# Features Available in ATTAINS Actions Summary Reports

Version: 7/7/2020 – This corresponds with the July 2020 release of ATTAINS

**Purpose:** To explain some of the features available in the **Action Summary Reports: TMDL** and **Actions** reports. Both reports pull from the Actions module in ATTAINS.

- The **TMDL** report is specific to TMDLs. It summarizes by **Pollutant** or **EPA Fiscal Year**.
- The **Actions** Report includes TMDLs, 4B Restoration Approach Actions, Alternative Restoration Approach Actions, and Protection Approach Actions. It summarizes by **Parameter** or **EPA Fiscal Year**.

**Audience:** Any ATTAINS user with access to an Organization. These features are available for users with Read Only access or higher.

- 1. Login to ATTAINS.
- 2. If you are an EPA user, select an Organization from the top right drop-down menu. State or Tribal users can only access your own Organization, so you can skip this step.
- 3. Go to the Reports tab.

### **Action Summary**

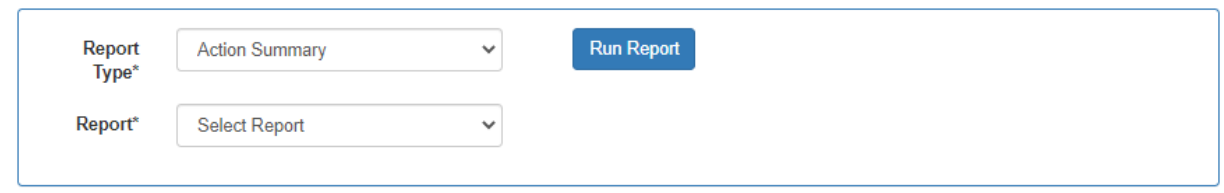

4. In the Report Type, select "Action Summary". In the Report drop-down, select either the TMDL or Actions report.

# TMDL Summary Report Options

The TMDL Summary report is specific to Actions of type TMDL. Since TMDLs are written for Pollutants, the TMDL report summarizes by **Pollutant** or **EPA Fiscal Year** (Oct. 1 – Sept. 30). There are several sections of this report.

- 1. **View By:** This report is initially shown by Pollutant. A "View By" drop-down menu allows you to summarize by EPA Fiscal Year.
- 2. The report returns a stacked horizontal bar chart (top left corner), a summary table (top right corner), and a results table (at the bottom).
	- a. **The summary bar chart and the summary table include only TMDLs that have been finalized in ATTAINS.**
	- b. The detail results table returns TMDLs in any status. (Draft, Submitted, Modify, and Final).
- 3. When **Viewed by Pollutant**, the summary table contains several columns.
	- a. **Pollutant:** The pollutant that the TMDL was written for. These are the rows of the summary table.
	- b. **AU/Pollutants:** This corresponds with the number of unique Assessment Unit / Pollutant / TMDL Date combinations. So, if the same Assessment Unit and Pollutant combination were contained in two different TMDL Actions with the same "Action TMDL Date", then the combination would only count once.
- c. **AU/Addressed Parameters:** This corresponds with the number of Assessment Unit / Parameters that were addressed by that Pollutant. For example, if the TMDL was written for the PHOSPHORUS, TOTAL pollutant, but that pollutant addressed 3 Assessment Unit / Parameter/ Action TMDL Date combinations (ex: say it addressed three parameters on the same Assessment Unit in the same Action: "PHOSPHORUS, TOTAL"; "NUTRIENTS"; and "ORGANIC ENRICHMENT/LOW DISSOLVED OXYGEN"), then it would count as 3.
- d. **Action/Pollutants:** This corresponds with the number of Pollutants addressed in an Action for that Pollutant (the number of unique Action ID/Pollutant combinations).

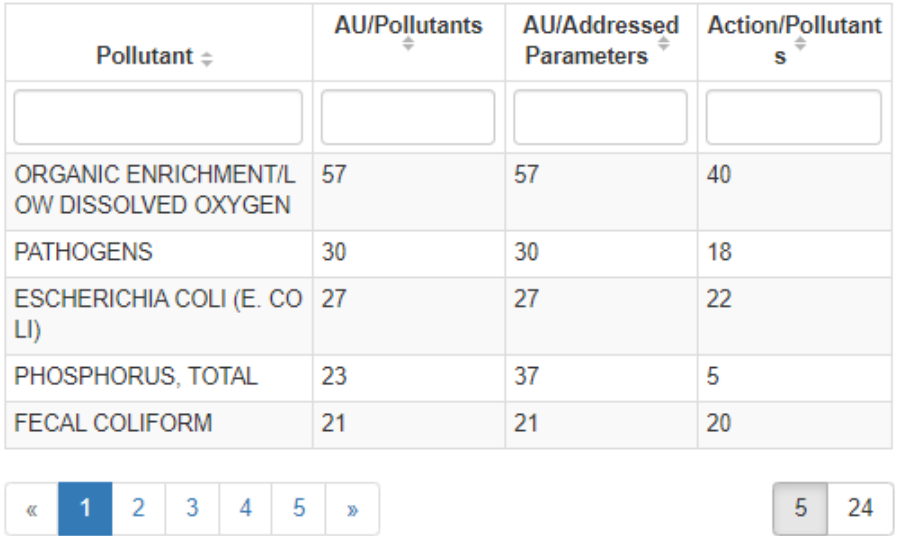

#### Pollutants for Approved TMDLs Summary

4. When **Viewed by EPA Fiscal Year**, the summary table sorts by EPA Fiscal Year (Oct. 1 – Sept. 30).

Finalized TMDLs by EPA Fiscal Year Summary

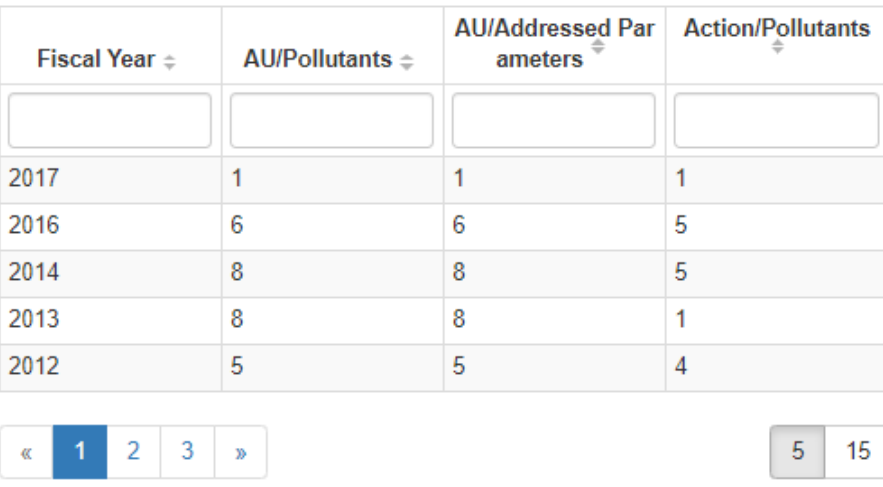

5. **Optional Columns:** A screen shot of the columns that can be included in the detail results table is provided below. Gray check marks are for columns that are locked and cannot be turned off. Select your choices and click the Close button.

Show/Hide Columns

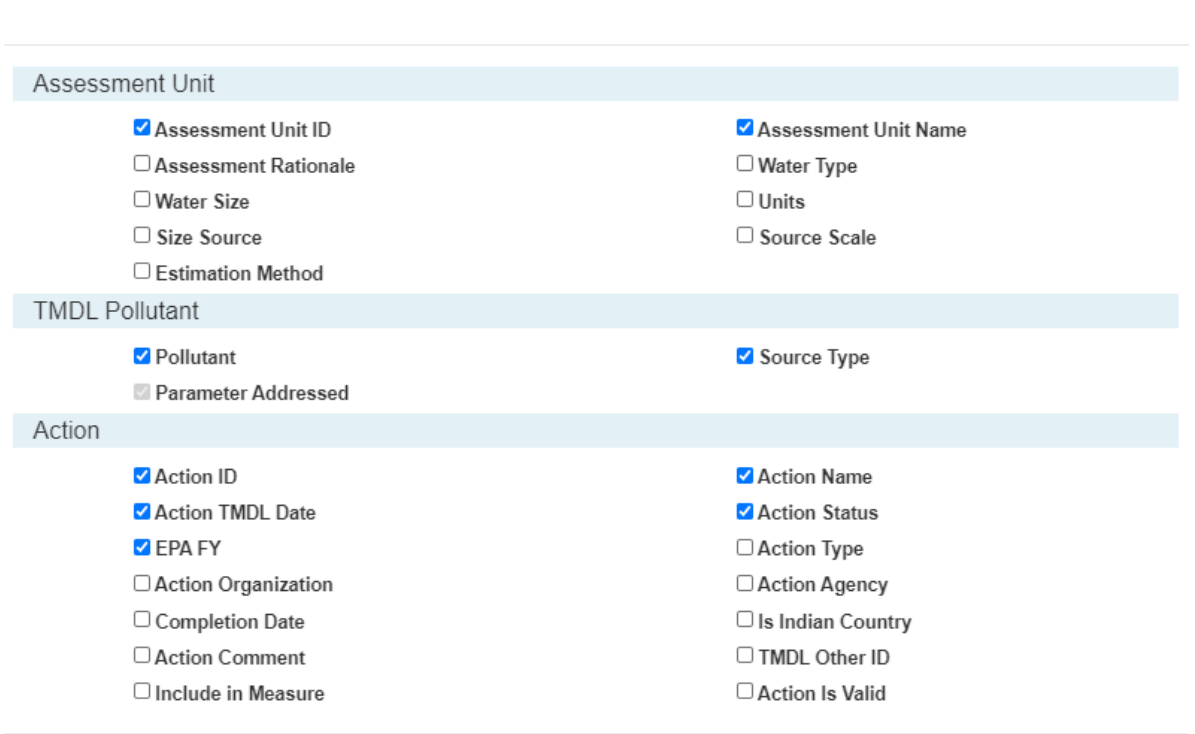

 $Close$ 

## Actions Summary Report Options

The Actions Summary report covers four types of Actions: TMDL, 4B Restoration Approach, Alternative Restoration Approach and Protection Approach Actions. This report summarizes by **Parameter** or **EPA Fiscal**  Year (Oct. 1 – Sept. 30). There are several sections of this report.

- 1. **View By:** This report is initially shown by Parameter. A "View By" drop-down menu allows you to summarize by EPA Fiscal Year.
- 2. The report returns a stacked horizontal bar chart (top left corner), a summary table (top right corner), and a results table (at the bottom).
	- a. **The summary bar chart and the summary table include only Actions that have been finalized in ATTAINS.**
	- b. The detail results table returns Actions in any status. (Draft, Submitted, Modify, and Final).
- 3. When **Viewed by Parameter**, the summary table contains several columns.
	- a. **Parameter:** The parameter that the Action was written for. These are the rows of the summary table.
	- **b. TMDL:** This corresponds with the number of Assessment Unit / Addressed Parameter / Completion Date combinations in finalized TMDLs. Note: The Actions report counts differently than the TMDL report.Only TMDLs have Pollutants, so this more general Actions report must summarize by Addressed Parameter instead.
	- c. **4B Restoration Approach:** This corresponds with the number of Assessment Unit / Addressed Parameter / Completion Date combinations in finalized 4B Restoration Approach Actions.
	- d. **Alternative Restoration Approach:** This corresponds with the number of Assessment Unit / Addressed Parameter / Completion Date combinations in finalized Alternative Restoration Approach Actions.
	- e. **Protection Approach:** This corresponds with the number of Assessment Unit / Addressed Parameter / Completion Date combinations in finalized Protection Approach Actions.

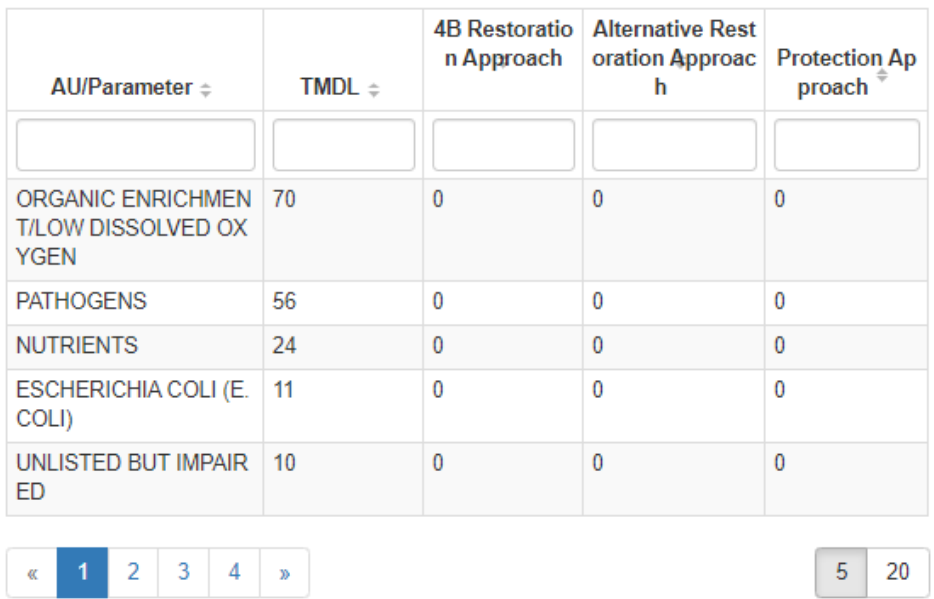

#### **Parameters Summary**

4. When **Viewed by EPA Fiscal Year**, the summary table sorts by EPA Fiscal Year (Oct. 1 – Sept. 30).

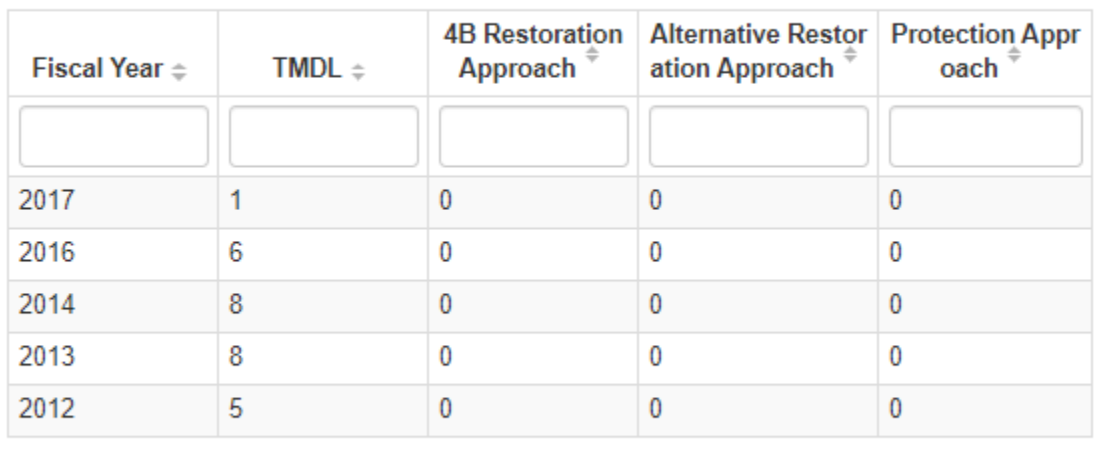

### Finalized Actions by EPA Fiscal Year Summary

5. **Optional Columns:** A screen shot of the columns that can be included in the detail results table is provided below. Gray check marks are for columns that are locked and cannot be turned off. Select your choices and click the Close button.

 $\overline{2}$ 

 $\mathcal{C}$ 

1

3

 $\mathfrak{B}$ 

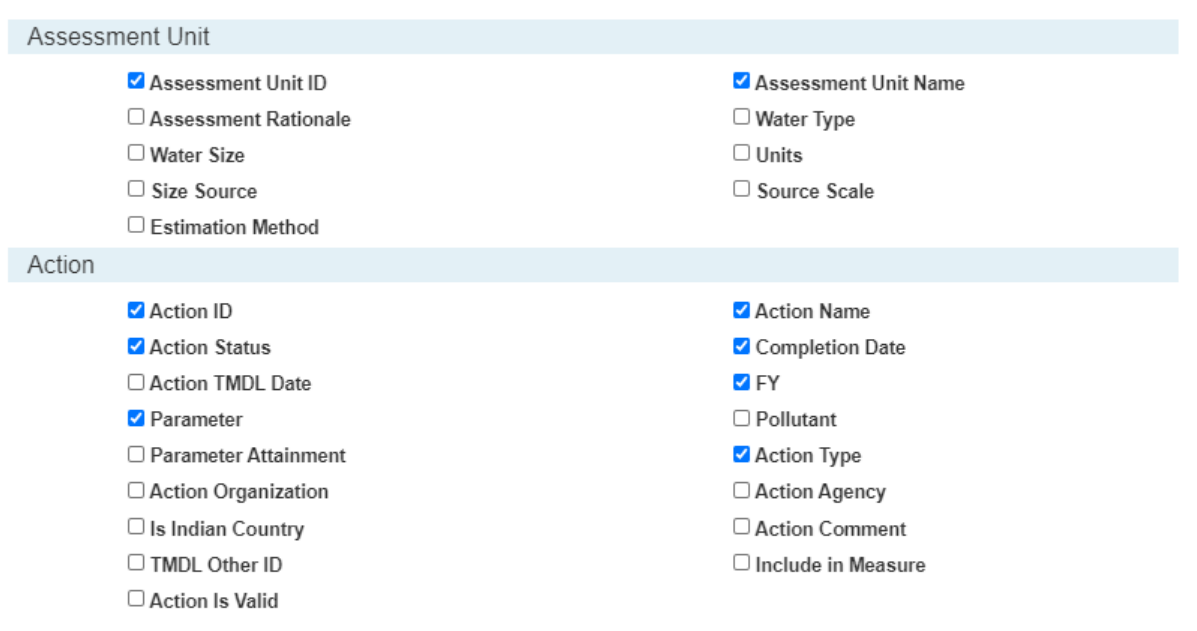

5

15